<https://openai.com/>

essage(**role:** course, happy to help! Did you know that the sun's energy comes Trom nuc SopenAl Busser Research > API > ChatGPT > Safety Company > Try ChatGPT 7 Search Log in  $\overline{z}$ ssage (role: .bot, text: "Yes, nuclear fusion is the process of combining light essage(role: .user, text: "That's incredible. Is there any way we can harness nu **請按 Try ChatGPT 進入下一畫面**ssage (role: .bot, text: "Scientists are working on it! Nuclear fusion has the age role: . user, text: "That's fascinating. What are some other cool scientific discoveries role: .bot, text: "Well, just a few years ago, scientists detected gravitational waves for the first time. The le: . user, text: "Wow, that sounds incredible. How did they detect the waves?"), bot, text: "They used incredibly sensitive instruments called interferometers to detect tiny changes in user, text: "That's amazing. Science truly is a remarkable field. What do you think are some of the big text: "There are so many! Some of the biggest challenges include understanding the mysteries of da text: "Those are definitely some huge challenges. But it's encouraging to know that there are so utely! Science is all about exploring the unknown and making new discoveries that can for all the amazing information! I'm excited to keep learning more about science." Creating safe AGI that experiment. Why is it considered spooky benefits all of humanity<sup>te bit?"</sup>

Learn about OpenAl

Il Pause video

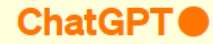

### **Get started Write a text** Log in Sign up asking a friend to be my plus-one at a wedding **第一次使用,請按 Sign up 進入下一畫面,否則按 Log in**

**SOpenAl** 

Terms of use | Privacy policy

### **Welcome back**

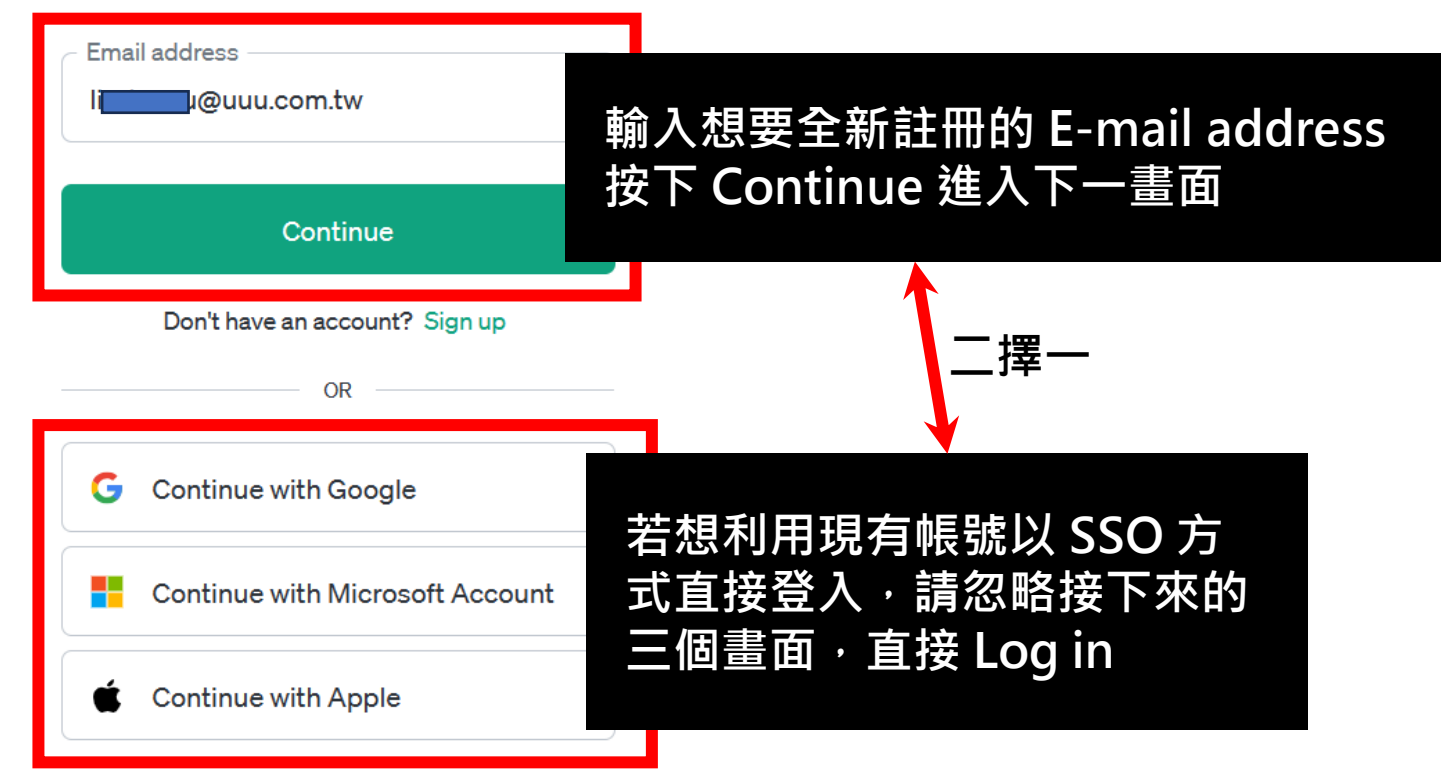

### **Create your account**

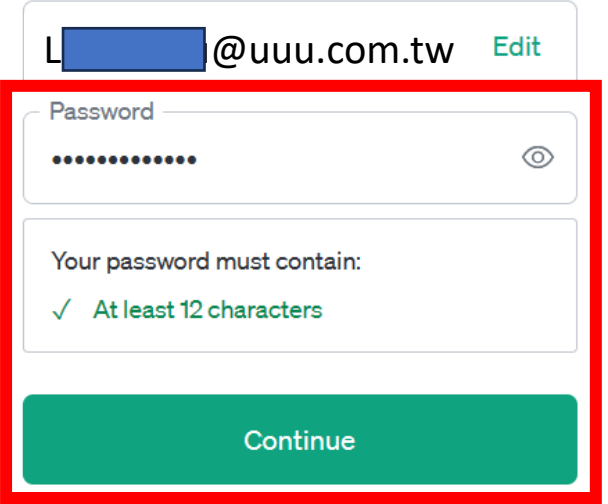

Already have an account? Log in

# **輸入欲定義的密碼(至少 12 個字元)後 ,按下 Continue 進入下一畫面**

Terms of use | Privacy policy

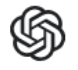

### Verify your email

We sent an email to process@kkc.com.tw. Click the link inside to get started.

**Resend email** 

**此時會收到一封由 Open AI 寄來的信,如下圖所示**

#### $\mathbb{S}\setminus$ OpenAI - Verify your email

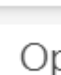

 $\circ$ 

OpenAI <noreply@tm.openai.com> 收件者: 宏庭夫

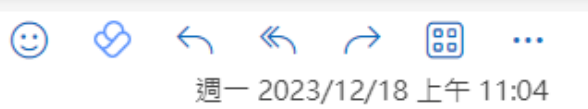

 $\Theta \sim$ 

OpenAl

@uuu.com.tw

# **Verify your email address**

To continue setting up your OpenAI account, please verify that this is your email address.

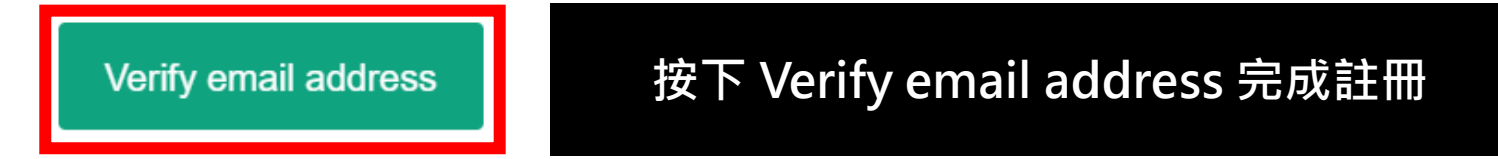

This link will expire in 5 days. If you did not make this request, please disregard this email. For help, contact us through our Help center.

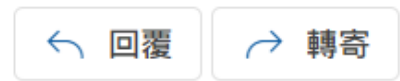

<https://chat.openai.com/>

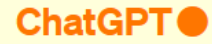

# **Write a text** asking a friend to be my plus-one at a wedding

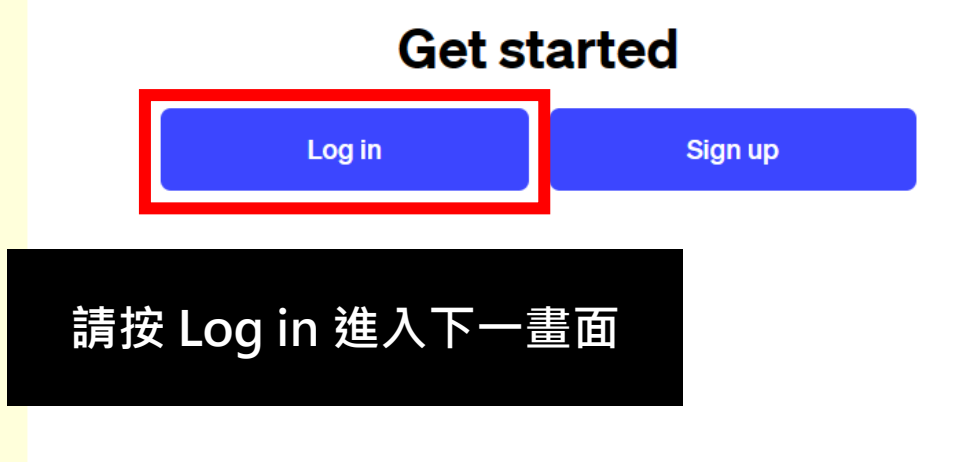

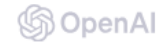

Terms of use | Privacy policy

#### **Welcome back** Email address **輸入之前步驟註冊所使用的** l@uuu.com.tw **E-mail address ,按下 Continue 進入下一畫面** Continue Don't have an account? Sign up **二擇一** OR G Continue with Google **若想利用現有帳號以 SSO 方 式直接登入,請直接選擇適當** ╄ Continue with Microsoft Account **的 Google 或 Apple 帳號進 行登入即可**Continue with Apple

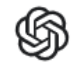

# **輸入定義的密碼,按下 Continue 進入下一畫面**

### **Enter your password**

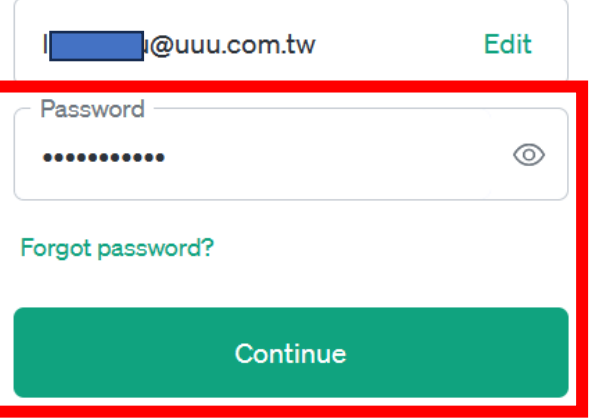

Don't have an account? Sign up

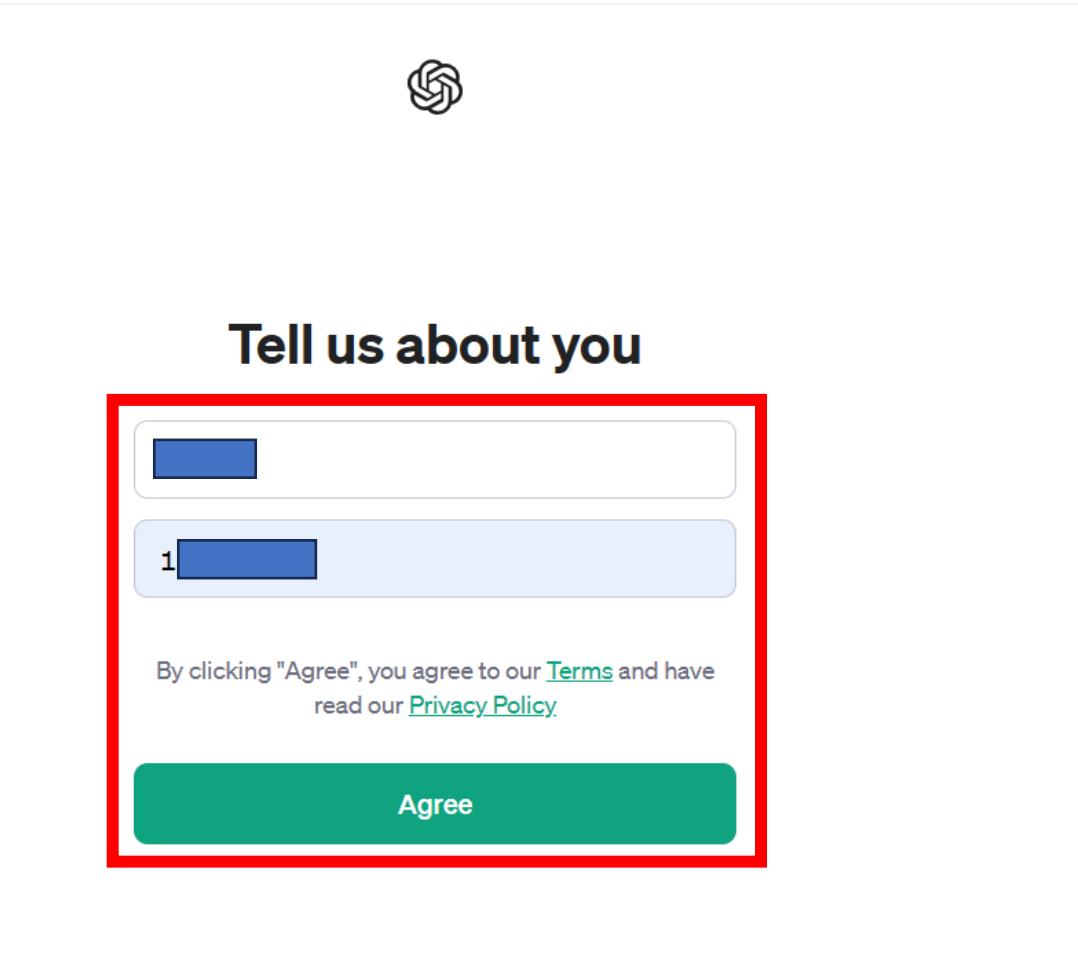

# **輸入欲顯示的名稱及生日,按下 Agree 進入下一畫面**

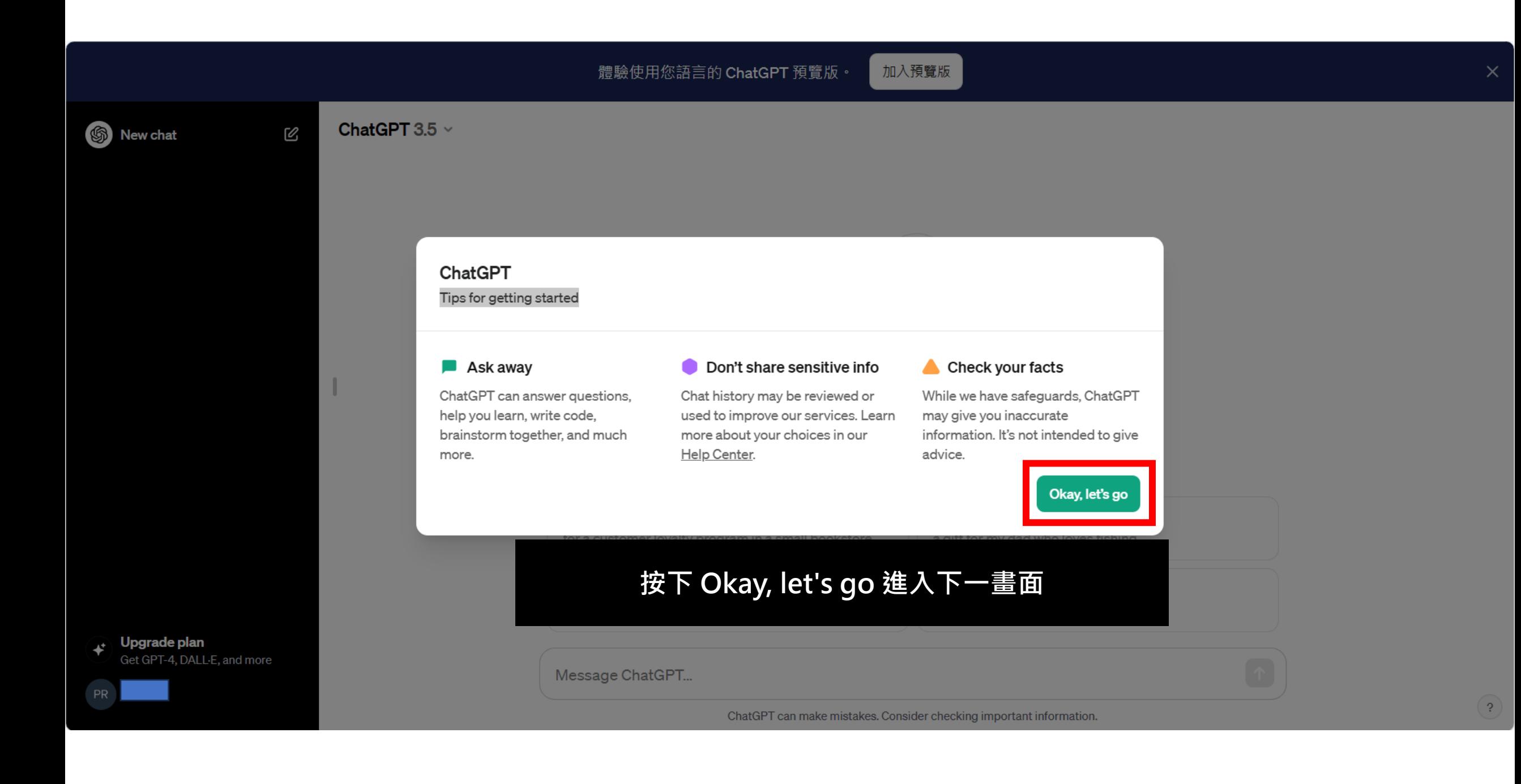

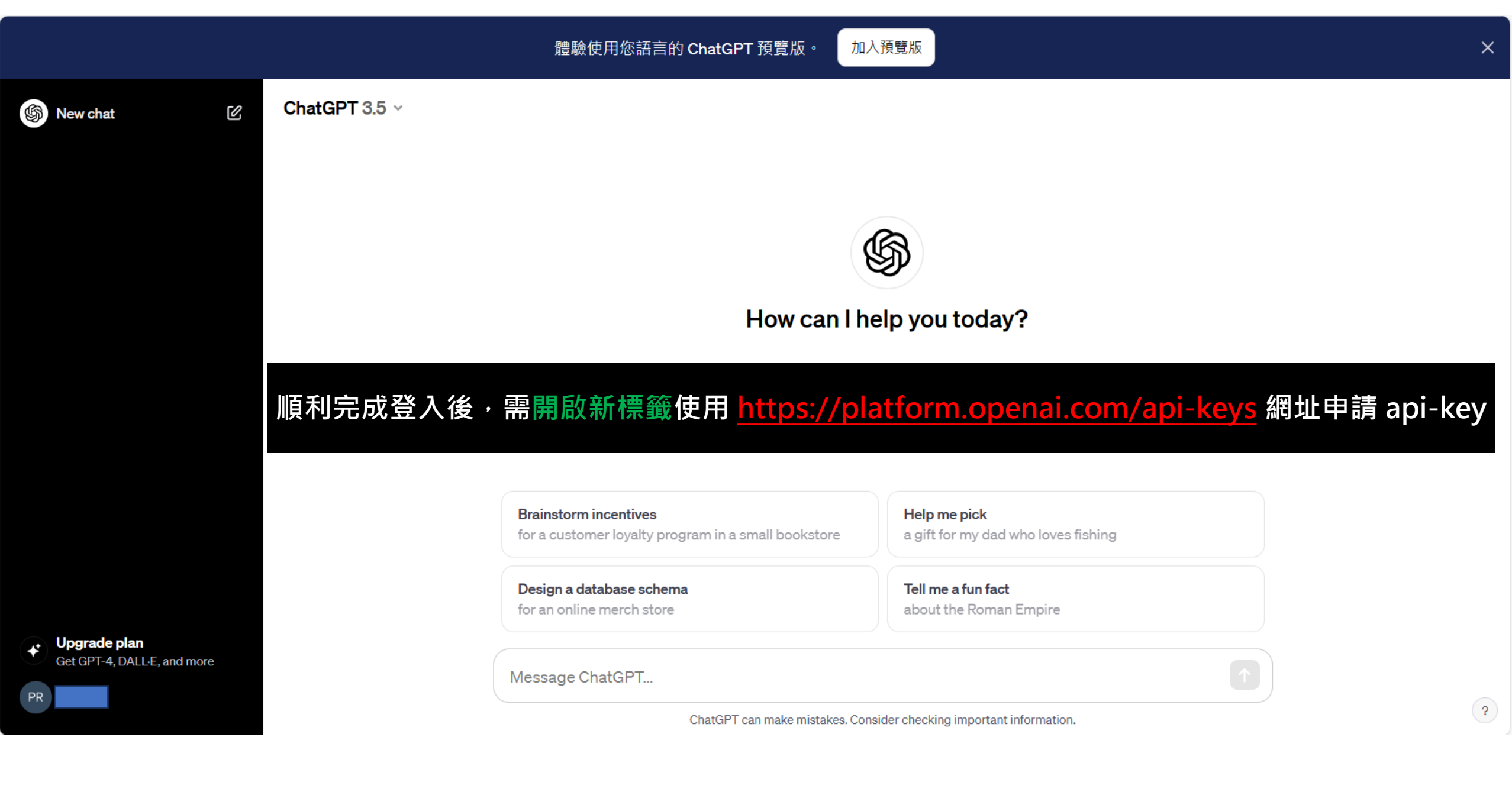

# https://platform.openai.com/api-keys

#### **API** keys

Your secret API keys are listed below. Please note that we do not display your secret API keys again after you generate them.

Do not share your API key with others, or expose it in the browser or other client-side code. In order to protect the security of your account, OpenAI may also automatically disable any API key that we've found has leaked publicly.

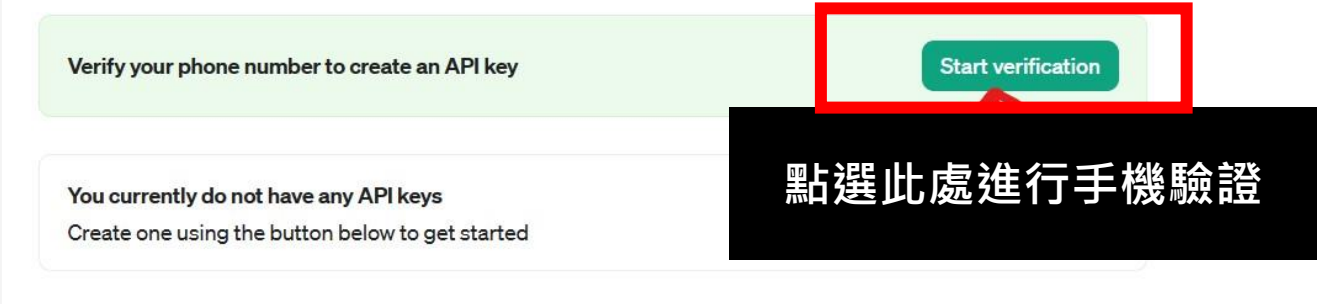

#### + Create new secret key

#### **Default organization**

If you belong to multiple organizations, this setting controls which organization is used by default when making requests with the API keys above.

Personal

Ċ

Note: You can also specify which organization to use for each API request. See Authentication to learn more.

❏ Documentation

 $^{\circledR}$ Help

֍

空

>- Playground

 $\vec{c}$  Fine-tuning

**API keys** 

Usage

8 Settings

 $\Box$  Files

ď

Assistants

 ${}^{00}_{00}$ All products

G Personal

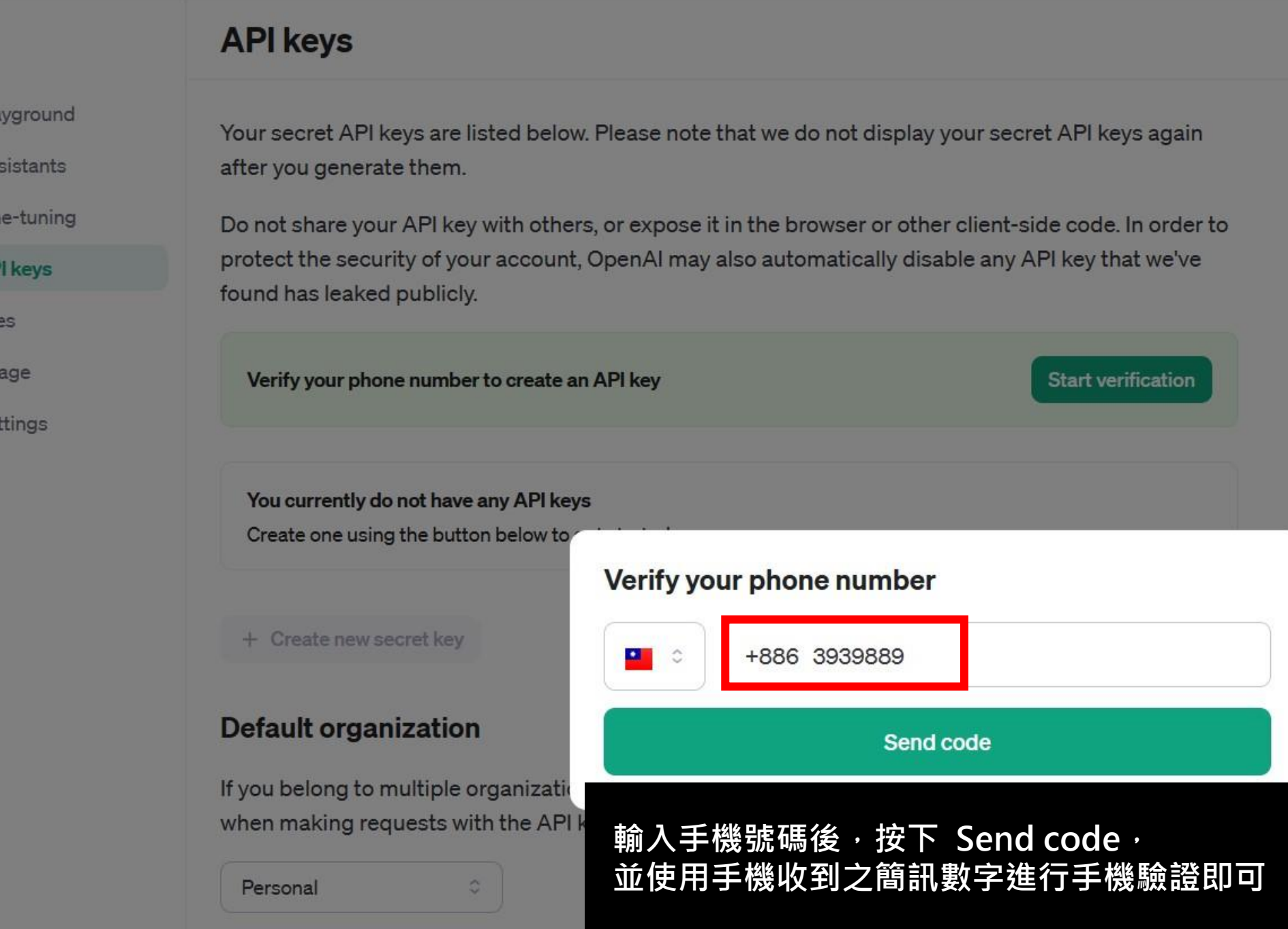

 $\circledS$ 

 $E$  Pk

 $\vec{c}$  Fin

**△** Al

**B** Fil

db Us

<sup>②</sup> Se

g  $As$ 

Note: You can also specify which organization to use for each API request. See Authentication to learn more.

- **Assistants**
- 요 Fine-tuning
- **API** keys ĥ Files
- Usage  $dD$
- Settings ත

Tour Sculct AT TROPS are ilsted below. I lease Hote that we do not display your Secret AT TROPS again. after you generate them.

Do not share your API key with others, or expose it in the browser or other client-side code. In order to protect the security of your account, OpenAI may also automatically disable any API key that we've found has leaked publicly.

You currently do not have any API keys Create one using the button below to get started

Create new secret key  $+$ 

# **Default organization**

Personal

If you belong to multiple organization when making requests with

## Create new secret key

Name Optional

sgpt

點選 Create new secret key 接著輸入金鑰識別名稱 最後點選 Create secret key

**Create secret key** 

### **API keys**

Playground  $\boxed{2}$ 

֍

空 Assistants

### <sup>2</sup> Fine-tuning

- n API keys
- $H$  Files
- dh Usage
- **Q** Settings

Your secret API keys are listed below. Please note that we do not display your secret API keys again after you generate them.

Do not share your API key with othe protect the security of your accoun found has leaked publicly.

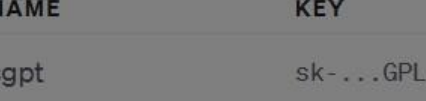

#### + Create new secret key

#### **Default organization**

If you belong to multiple organization when making requests with the AP

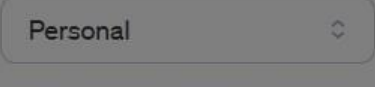

編輯

昌

檔案

sk-u8sS

#### Note: You can also specify which organizati

檢視

# 點選 key 右邊的複製符號圖案 接著<mark>務必將金鑰複製存</mark> 特別注意:按下 Done 之後無法再度存取該金鑰

### Create new secret key

Please save this secret key somewhere safe and accessible. For security reasons, you won't be able to view it again through your OpenAI account. If you lose this secret key, you'll need to generate a new one.

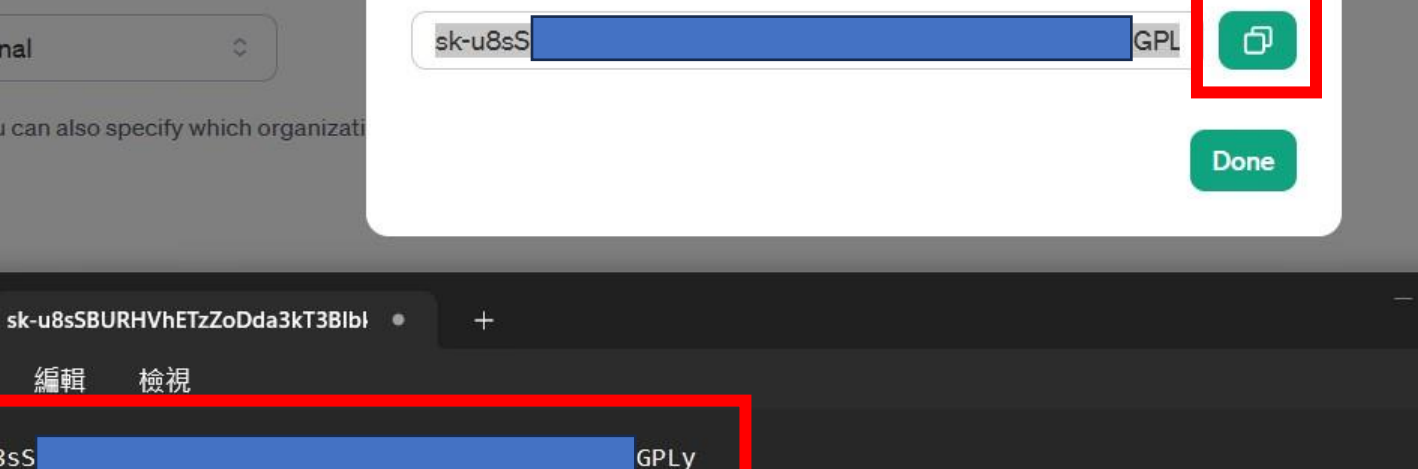

ද?

 $\Box$ 

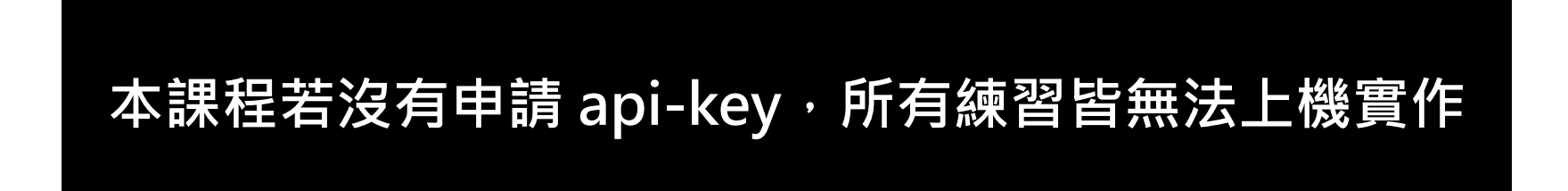